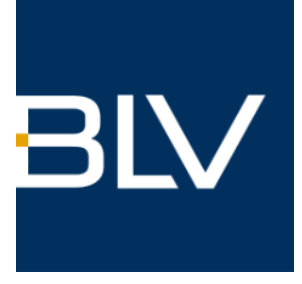

## **Wie ändere ich meine Mitgliederdaten und abonniere einen Newsletter?**

- **Melden Sie sich zunächst als Mitglied an.**
- **Wenn Sie eingeloggt sind erscheint rechts oben der Hinweis "Mitgliederdaten ändern". Klicken Sie in an.**

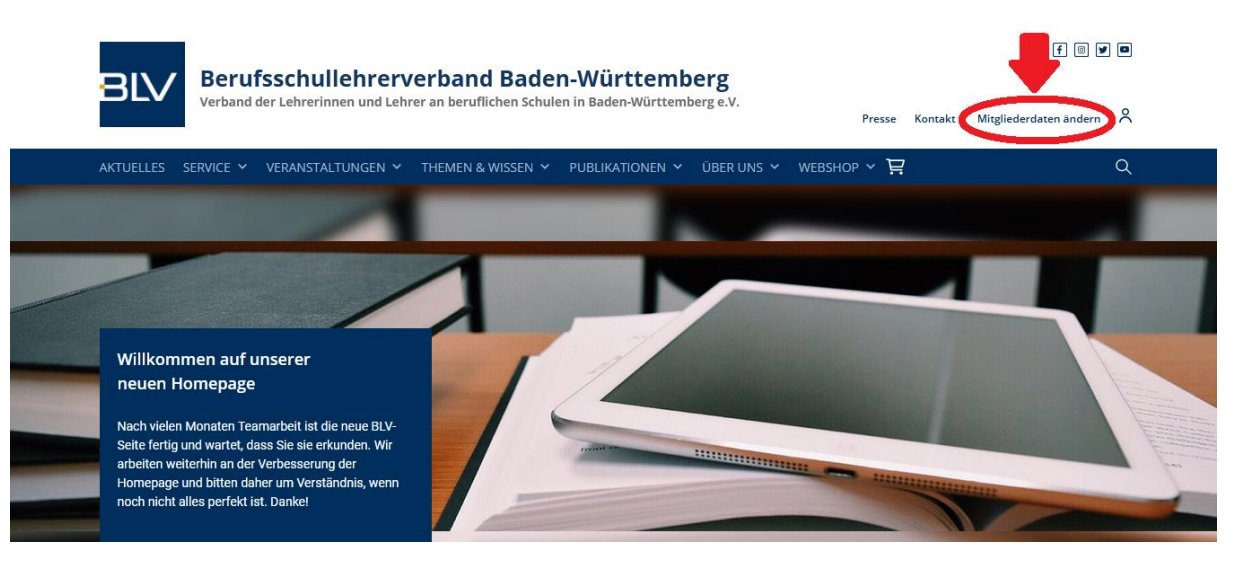

- **Es öffnet sich eine neue Seite.**
- **Geben Sie hier nochmals Ihre E-Mail sowie das Passwort ein. (Dasselbe wir beim Login als Mitglied)**

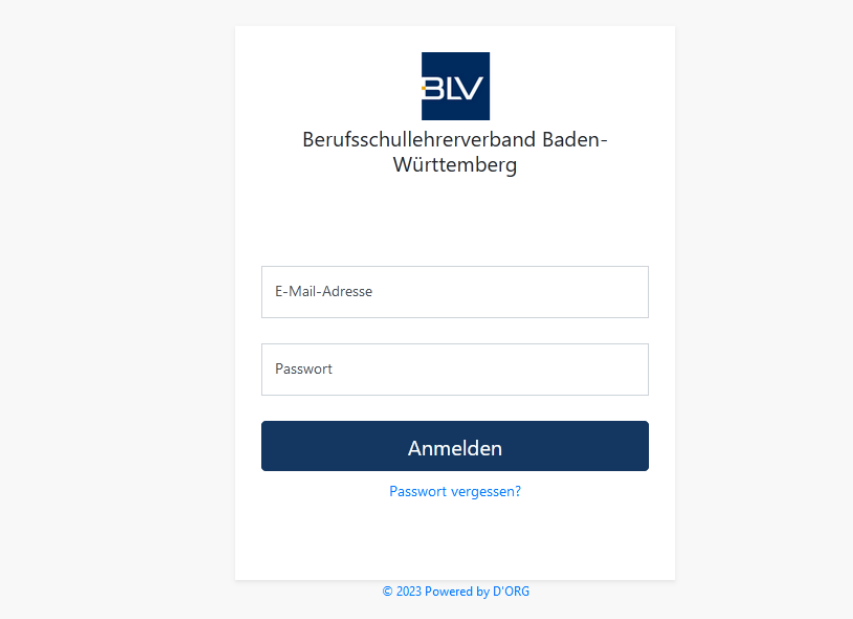

- **Sie gelangen zu folgender Seite.**
- **Hier können Sie dann z. B. Ihre Adresse ändern, Beitragsbescheinigungen ausdrucken oder Newsletter abonnieren.**
- **Sie finden alle Optionen links.**
- **Um Newsletter zu abonnieren, wählen Sie diese links in der Liste aus. Dann wählen Sie einfach alle Newsletter, die Sie interessieren.**

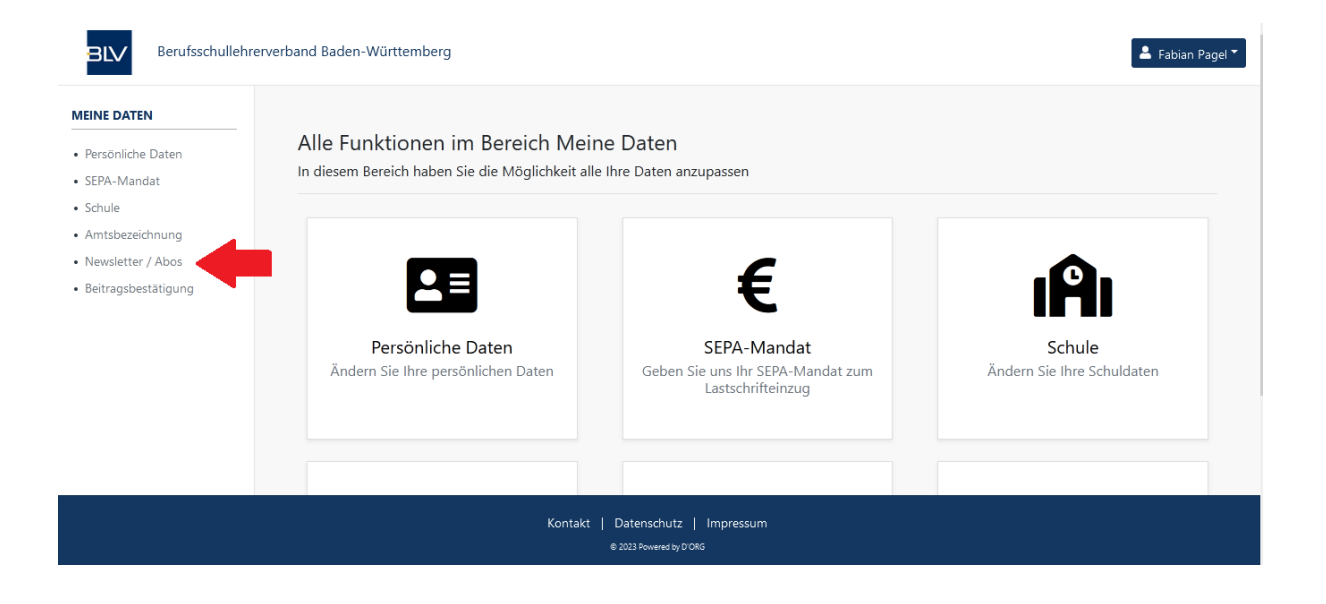